# **BARD Mobile App**

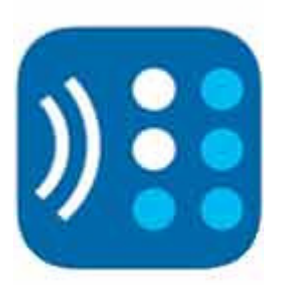

The mobile application for the Braille and Audio Reading Download (BARD) site is here! This is a very exciting development because it allows all MLBPH patrons to download an app on their Apple mobile device that can download and play their books in audio and braille! An Android based app will be available, but has been delayed.

## Downloading the BARD Mobile App:

To download the app, go to the App Store on your iOS device and search for "Bardmobile" or "nls," it should show up as one of the first three results. The app is completely Free to download and you can download the app on an iPhone 3GS or later, a fourth- or fifth-generation iPod touch and any of the iPads. The device must be running iOS 4.3.3 or later and you can install the app on up to 5 devices. While the app is Free, like any other app that downloads content, some data charges may apply if you use your data plan for downloading. You can choose to only download using Wi-Fi, by turning off the "Download over mobile network" setting in your BARD Mobile App User Account Settings menu.

You will need a BARD NLS account to download books once you have the app, if you do not have an account, submit an application here: http://1.usa.gov/1bBJmyp. After you submit your application, you will need to log-in at a desktop or laptop computer to create a permanent password to use in the BARD Mobile app. If you have an account and need your password reset, contact the library at 586-286-1580 or 855-203-5274.

### VoiceOver

All of the iOS devices have VoiceOver built in, which will read the screen aloud to you as you navigate the app. For those new to Voiceover, here is a great resource that will explain some of the gestures that you use to navigate your iOS device:

http://accessibility.umn.edu/tl\_files/accessibility/podcasts/gestures.pdf.

### User Guide and Videos

Online user guide, which is also built into the Help section of the app: https://nlsbard.loc.gov/apidocs/BARDMobile.userguide.iOS.1.0.html.

# Using the BARD Mobile App:

The BARD Mobile app allows you to download items from the "Recently Added Books" and "Recently Added Magazines" sections of the BARD site and from your wish list. When browsing BARD, either from within the app or from Safari, the "Download" link following every book title changes to an "Add to Wish List" link, making it easy to add titles to your wish list.

BARD Mobile must be open while books are downloading; if you switch to a different app, downloading will stop. Also, the screen must be unlocked throughout the download process.

If you want to read braille books with BARD Mobile, you will need a braille display. Be sure to read Section 7 of the user guide, as it explains how to configure your display and provides keystrokes that make reading braille a smooth experience.

If you have BARD books or magazines on your computer, you can use iTunes file sharing or Dropbox to load them into BARD Mobile. Load them as zip files; BARD Mobile will unpack them automatically. When you open a talking book or magazine that you have loaded in this way for the first time, be sure BARD Mobile has access to the Internet, as the app will need to download an authorization file from the BARD website. This step is not necessary for braille files.

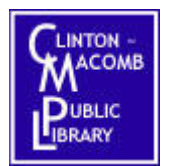

Macomb Library for the Blind and Physically Handicapped @ CMPL